**Ordre de service d'action**

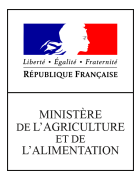

**Direction générale de l'enseignement et de la recherche Département des affaires transversales 78 rue de Varenne 75349 PARIS 07 SP 0149554955 Note de service DGER/DAT/2022-481**

**Date de mise en application :** 01/07/2022 **Diffusion : Tout public** 

**Date limite de mise en œuvre :** 16/01/2023

**Cette instruction abroge l'instruction.** *DGER/DAT/2021-793 du 22/10/2021 : modalité d'intégration, inscription, immatriculation et suivi des apprentis dans le SIEA*

**Cette instruction ne modifie aucune instruction. Nombre d'annexes :** 0

**Objet :** Note de service sur le décompte et l''immatriculation des apprentis pour l'année scolaire 2022-2023

#### **Destinataires d'exécution**

DRAAF/SRFD DAAF/SFD Les chefs de services de la formation et du développement Les chefs de services régionaux de la formation et du développement Le Haut-commissaire de la République Le Haut-commissaire de la République Les fédérations nationales représentatives d'associations ou d'organisme responsables d'établissements d'enseignement agricole privés

**Résumé :** La présente note a pour objet de définir les modalités du décompte des apprentis. Elle détaille également l'immatriculation des apprentis via SYSCA*.*

# **1. Contexte et objectifs**

Pour être en capacité d'analyser et de promouvoir les formations assurées par les établissements d'enseignement agricole, il est essentiel de disposer, le plus tôt possible dans le déroulement de l'année, de certaines données fondamentales. Le nombre d'apprentis dans les établissements d'enseignement agricole fait partie de ces données. Cela vaut pour les apprentis suivant des formations conduisant à des diplômes délivrés par le MASA comme pour ceux suivant des formations conduisant à des diplômes non délivrés par le MASA.

C'est pourquoi, il est demandé aux établissements avec l'outil informatique FREGATA un décompte obligatoire des effectifs d'apprentis :

 Ce décompte, obligatoire pour tous, commencera le 15 novembre. Ce seront, dans un premier temps des effectifs provisoires, qui permettront de disposer d'une première vision nationale consolidée.

 Ce décompte se poursuivra jusqu'au 16 janvier pour obtenir les chiffres définitifs (les contrats d'apprentissage pouvant être signés jusqu'au 31 décembre).

Cela permettra, collectivement, de disposer d'une information très utile pour connaître, promouvoir et orienter, au niveau local, régional et national. Cette information fera l'objet d'une restitution par le MASA dès fin-novembre puis mi-janvier.

Parallèlement, mais plus tard dans l'année scolaire, la collecte des données sur les effectifs d'apprentis assurée au niveau national par la Direction de l'évaluation, de la prospective et de la performance(DEPP) au MENJ dans le cadre de l'enquête SIFA (système d'information de la formation des apprentis) sera effectuée. Elle conduit en général à une communication sur les chiffres définitifs autour du mois de juin.

Le décompte des apprentis de l'EA dans le SIEA comprend le référencement de structures de formation et de l'offre de formation dans RefEA, l'inscription dans l'application FREGATA, l'immatriculation via SYSCA ainsi que le suivi pour la rentrée 2022.

L'intégration des apprentis dans le SIEA et en particulier dans FREGATA doit être effective pour le 15 novembre 2022.

## **2. Périmètre**

Ce décompte concerne tous les apprentis présents dans un établissement de l'enseignement agricole jusqu'au niveau BTSA hors titre homologués qu'ils suivent une formation du MASA ou hors MASA.

# **3. SYSCA, l'immatriculation INE des apprentis**

En amont des enquêtes SIFA, qui se déroulent de janvier à mars pour les référents du MASA en région, et qui permettent une identification INE en fin d'année scolaire, tous les apprentis enregistrés dans FREGATA sont identifiés par un INE « en continu ».

### **3.1 Mise en œuvre pratique de l'identification « en continu », avec Fregata :**

a) Chaque validation d'une inscription d'un apprenti dans FREGATA déclenche une demande d'identification INE.

b) L'affichage dans FREGATA de son INE se fait dans les 48 heures maximums, si les saisies de ces champs d'état civil (nom, prénoms, date de naissance, lieu de naissance, sexe) sont cohérents avec l'apprenant déjà connu et identifié.

c) Le référent identificateur régional fait le suivi de l'automatisation de l'identification et traite les blocages (ou litiges) dans Sysca-Agri.

- Après traitement, l'INE est affiché le lendemain dans FREGATA.
- Les formations Sysca-Agri pour les référents en région ont lieu tous les mois de mai/juin. Des supports aux formations sont disponibles sur demande à la DGER (manuel utilisateur, fiches pratiques, enregistrements vidéo des formations).

Contact, voir paragraphe suivant « 3.3 Assistance Sysca».

#### **3.2 Identification INE au travers de l'enquête SIFA :**

Les enquêtes SIFA sont toujours maintenues, et répertorient tous les apprentis, même ceux non encore présents dans FREGATA.

Les travaux, le suivi de l'identification et le traitement des blocages, par les référents en région, se font dans Sysca-Apprentis.

## **3.3 Interaction des identifications INE entre SIFA et FREGATA (Sysca-Agri et Sysca-Apprentis)**

Le Répertoire National des Elèves (RNIE) est l'unique référentiel d'identification par INE pour tous les apprenants. Il peut être sollicité soit par SIFA, soit par FREGATA ; les réponses INE données sont les mêmes.

 Une interrogation sur une même fiche apprenti depuis SIFA ou FREGATA aura pour retour le même INE.

 Un traitement de litige fait depuis Sysca-Agri, avant l'enquête SIFA, ne réapparaitra plus dans Sysca-Apprentis pour la même fiche apprentis envoyée par SIFA.

*Récapitulatif des tâches de l'identification, par rôle (en établissement, au niveau régional)* 

| <b>Tâches</b>                                                                                      | <b>Rôle</b>           | Outil           | Période                                                                                            |
|----------------------------------------------------------------------------------------------------|-----------------------|-----------------|----------------------------------------------------------------------------------------------------|
| validation<br>Saisie,<br>corrections des apprentis<br>dans Fregata                                 | et   En établissement | Fregata         | Toute l'année                                                                                      |
| Suivi et traitement des<br>litiges liés à une demande<br>d'identification<br>depuis<br>Fregata     | En région             | Sysca-Agri      | - Toute l'année.<br>Pic d'activité à<br>anticiper en période de<br>rentrée                         |
| Réponse aux enquêtes<br>SIFA, et correction des<br><b>Etats Civils</b>                             | En établissement      | Envois SIFA     | Entre janvier et mars de<br>l'année N des apprentis<br>présents au<br>31<br>décembre de l'année N- |
| Suivi et traitement des<br>litiges liés à une demande<br>d'identification<br>depuis<br><b>SIFA</b> | En région             | Sysca-Apprentis | De janvier à mars de<br>l'année N pour N-1                                                         |

## **3.4 Modalité d'accès à SYSCA**

Les outils Sysca sont accessibles depuis le portail ARENA du MENJ, sur l'adresse url : [https://idp](https://idp-hn-01.in.phm.education.gouv.fr/arena)[hn-01.in.phm.education.gouv.fr/arena](https://idp-hn-01.in.phm.education.gouv.fr/arena)

→ Les accès à ARENA et aux SYSCA sont protégés et doivent se faire depuis le réseau du Ministère de l'Agriculture : Dans les locaux administratifs du MASA, ou en VPN depuis un poste en télétravail.

→ La gestion des droits aux outils se fait par les référents nationaux à la DGER. Voir paragraphe suivant « Assistance Sysca».

### **3.5 Assistance SYSCA**

- **Assistance de niveau 1** (Aide à l'utilisation de l'application. :

Outil de gestion des tickets des incidents : [https://sesam.education.rie.gouv.fr](https://sesam.education.rie.gouv.fr/)

Mail assistance niveau 1 : [diffusion-sysca@ac-nancy-metz.fr](mailto:diffusion-sysca@ac-nancy-metz.fr)

- **Assistance de niveau 2 (**Perte des accès, création de compte, levé de litiges uniquement bloquants et complexes, demande de formation et de manuel d'utilisateur) :

Mail institutionnel : [statistiques.dger@agriculture.gouv.fr](mailto:statistiques.dger@agriculture.gouv.fr)

# **4. Power BI, suivi des inscriptions des apprentis (Accès réservé aux régions)**

## **4.1 Présentation générale**

PowerBI est l'outil de reporting des données de inscriptions dans Fregata.

Les données y sont répliquées depuis la base Fregata (deux fois par jour à 13 heures et 17 heures, heures de Paris), agrégées (il n'y a pas de données individuelles), puis présentées dans des tableaux de bord.

La feuille de suivi des inscriptions validées des apprentis est composée :

- D'un tableau multidimensionnel résumant les informations les plus récentes.
- D'un indicateur calculé donnant la somme des effectifs à un jour unique, et paramétrable.

### **4.2 Modalité d'accès**

L'outil est accessible depuis l'adresse url : https://powerbi.microsoft.com

→ PowerBI est ouvert depuis tous les réseaux, domestique ou du MASA.

→ La gestion des droits aux outils se fait par les référents nationaux à la DGER. Voir paragraphe suivant « Assistance PowerBI»

#### **4.3 Assistance Power BI**

- Assistance de niveau 1 (Perte des accès, anomalie dans l'application) :

Depuis les assistances de FREGATA présent à l'url : https://cnerta-support.fr/assistance

- Assistance de niveau 2 (Création de compte, demande de formation et de manuel d'utilisateur) :

Mail institutionnel : [statistiques.dger@agriculture.gouv.fr](mailto:statistiques.dger@agriculture.gouv.fr)

Luc MAURER

 Directeur général adjoint, chef du service de l'enseignement technique agricole Direction générale de l'enseignement et de la recherche Ministère de l'Agriculture et de la Souveraineté Alimentaire